# ОПЕРАЦИОННАЯ СИСТЕМА СПЕЦИАЛЬНОГО НАЗНАЧЕНИЯ «ASTRA LINUX SPECIAL EDITION» РУСБ.10152-02 Руководство администратора. Часть 1 Оперативное обновление 4.7.2 Бюллетень № 2022-0926SE47 Листов [22](#page-21-0)

#### **АННОТАЦИЯ**

В настоящем руководстве приводятся кумулятивные изменения в документ РУСБ.10152-02 95 01-1 «Операционная система специального назначения «Astra Linux Special Edition». Руководство администратора. Часть 1» из комплектности изделия РУСБ.10152-02 «Операционная система специального назначения «Astra Linux Special Edition» (далее по тексту - ОС), которые необходимо учитывать при настройке и эксплуатации ОС с установленным оперативным обновлением согласно бюллетеню № 2022-0926SE47.

Руководство предназначено для администраторов ОС и сети.

# **СОДЕРЖАНИЕ**

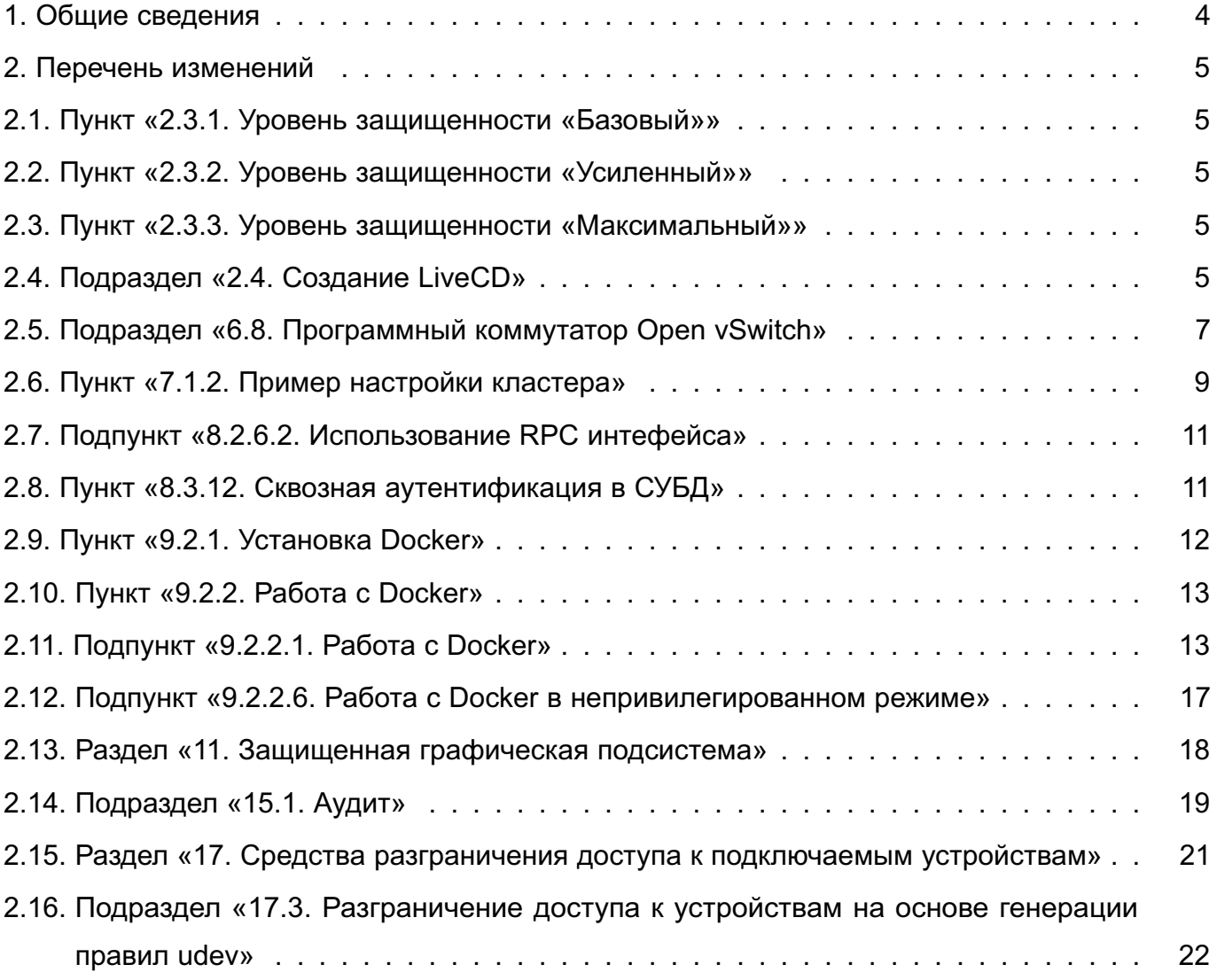

# **1. ОБЩИЕ СВЕДЕНИЯ**

<span id="page-3-0"></span>В настоящем руководстве приведены кумулятивные изменения в документ РУСБ.10152-02 95 01-1: измененные разделы, подразделы и пункты документа, а также добавленные разделы, подразделы и пункты.

При администрировании ОС с установленным оперативным обновлением согласно бюллетеню № 2022-0926SE47 рекомендуется руководствоваться документом РУСБ.10152-02 95 01-1 совместно с настоящим руководством.

# **2. ПЕРЕЧЕНЬ ИЗМЕНЕНИЙ**

## <span id="page-4-1"></span><span id="page-4-0"></span>**2.1. Пункт «2.3.1. Уровень защищенности «Базовый»»**

Заголовок пункта 2.3.1 изложить в редакции:

2.3.1. Базовый уровень защищенности («Орел»)

### <span id="page-4-2"></span>**2.2. Пункт «2.3.2. Уровень защищенности «Усиленный»»**

Заголовок пункта 2.3.2 изложить в редакции:

2.3.2. Усиленный уровень защищенности («Воронеж»)

### <span id="page-4-3"></span>**2.3. Пункт «2.3.3. Уровень защищенности «Максимальный»»**

Заголовок пункта 2.3.3 изложить в редакции:

2.3.3. Максимальный уровень защищенности («Смоленск»)

## <span id="page-4-4"></span>**2.4. Подраздел «2.4. Создание LiveCD»**

Подраздел 2.4 изложить в редакции:

2.4. Создание LiveCD

LiveCD — это ОС, загружаемая с носителя (СD/DVD-диска, USB-носителя) без установки на жесткий диск, при этом пользователю доступен весь функционал ОС.

В состав ОС входит инструмент командной строки live-build-astra для сборки образа LiveCD в формате iso (Live-образа). Параметры инструмента приведены в таблице [2.](#page-4-5)

#### <span id="page-4-5"></span>Таблица 2

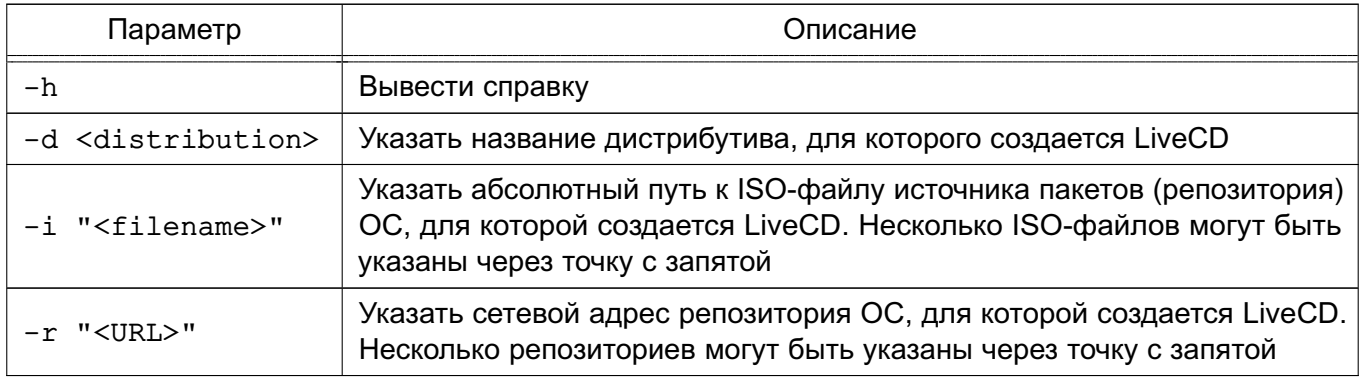

Собрать Live-образ ОС можно с использованием ISO-образа диска с дистрибутивом ОС и репозитория со средствами разработки ОС (базовый репозиторий).

П р и м е ч а н и е. Количество используемых ISO-файлов или сетевых репозиториев не должно превышать четырех. Первым должен быть указан тот источник, на основе которого будет собран debootstrap для Live-образа.

При запуске команды live-build-astra без параметров Live-образ будет собран на основе текущей ОС с использованием в качестве репозиториев первые два источника из файла /etc/apt/sources.list. При этом в файле /etc/apt/sources.list первым должен быть указан источник, на основе которого будет собран debootstrap.

При сборке Live-образа в него не добавляются некоторые стандартные пакеты ОС. Список исключаемых пакетов приведен в файле /usr/share/live-build-astra/customyze/shrink.roster. Не рекомендуется расширять список исключаемых пакетов, так как пакеты будут исключены со всеми зависимостями, что может привести к неработоспособности собранного Live-образа.

При необходимости добавить в сборку Live-образа дополнительные пакеты из репозиториев требуется указать имена пакетов (без указания версии) в файле /usr/share/live-build-astra/customyze/astra\_extend.list. Каждый пакет должен быть указан на отдельной строке. При указании пакета в файле /usr/share/live-build-astra/customyze/astra\_extend.list необходимо проверить отсутствие данного пакета в файле /usr/share/live-build-astra/customyze/shrink.roster и при наличии — исключить его.

При необходимости добавить в сборку Live-образа дополнительные пакеты, отсутствующие в репозиториях, следует deb-файлы данных пакетов скопировать в каталог /usr/share/live-build-astra/customyze/extra\_pkgs.

Также при сборке Live-образа возможно использовать дополнительные репозитории, в которых будет выполняться поиск пакетов. Для добавления дополнительных репозиториев необходимо указать их описание в файле /usr/share/live-build-astra/customyze/external\_repo.list. При этом пакеты, которые требуется добавить из дополнительных репозиториев, необходимо указать в файле /usr/share/live-build-astra/customyze/astra\_extend.list.

П р и м е ч а н и е. Использовать дополнительные репозитории следует с осторожностью, так как полученный в результате сборки набор пакетов может оказаться неработоспособным.

Live-образ, собранный в результате выполнения команды live-build-astra, размещается в каталоге /opt/live\_CD.

В случае неудачной сборки информацию об ошибках можно посмотреть в журнале сборки /opt/live\_report/build.log.

Созданный Live-образ можно использовать для загрузки ОС как с CD/DVD-диска, так и с USB-носителя.

Для подготовки USB-носителя необходимо ISO-файл с Live-образом побайтово записать на USB-накопитель с использованием команды dd либо с помощью утилиты fly-admin-iso (описание утилиты приведено в электронной справке).

Пример

Запись ISO-образа livecd.iso на подключенный USB-носитель, представленный в системе файлом устройства /dev/sdb dd if=livecd.iso of=/dev/sdb bs=1M

### <span id="page-6-0"></span>2.5. Подраздел «6.8. Программный коммутатор Open vSwitch»

Подраздел 6.8 изложить в редакции:

6.8. Программный коммутатор Open vSwitch

Open vSwitch (OVS) — программный многоуровневый коммутатор для виртуальных сетей, обеспечивающий агрегацию портов, обнаружение петель, зеркалирование портов, сбор статистики о трафике на NetFlow-коллектор, изоляцию сети с помощью VLAN путем тегирования портов, а также фильтрацию сетевого трафика и централизованное управления программными коммутаторами с помошью протокола OpenFlow.

Архитектура OVS состоит из трех основных компонентов: базы данных, программного коммутатора и управляющего контроллера. На каждом из физических узлов вместе с гипервизором располагаются собственные БД и коммутатор. БД обеспечивает хранение всей конфигурации своего узла: настройки интерфейсов, портов, правила и др. Коммутатор передает пакеты. Распределенность OVS достигается с помощью контроллера.

Коммутация пакетов происходит на уровне ядра, также поддерживается коммутация в пользовательском пространстве.

**ВНИМАНИЕ!** Программный коммутатор Open vSwitch не поддерживает классификационные метки и не может использоваться при включенном в ОС режиме мандатного управления доступом (МРД).

6.8.1. Установка

На каждом узле, предназначенном для включения в сеть, должен быть установлен пакет программного коммутатора OVS. Для установки выполнить команду: sudo apt install openvswitch-switch

6.8.2. Конфигурирование коммутатора

Конфигурация всех коммутаторов OVS и портов, а также настройки поддерживаемых протоколов хранятся в собственной базе данных OVS (OVSDB). В стандартной конфигурации в OVSDB существуют следующие таблицы:

- Open vSwitch;
- Bridge:
- Port:
- Interface:
- Flow Table;
- $-QoS$ :
- Mirror:
- Controller:
- Manager:
- NetFlow:
- $-SSL:$
- sFlow:
- $-$  IPFIX:
- Flow Sample Collector Set.

После установки OVS почти все таблицы пусты, так как конфигурация отсутствует. Инструмент командной сроки ovs-vsctl используется для конфигурирования OVS и для внесения изменений в OVSDB. Синтаксис команды:

ovs-vsctl -- [<параметр>] <команда> [<параметры команды>] [-- [<параметр>] <команда> [параметры команды]]...

Для каждой виртуальной сети необходимо создать OVS с одним и тем же именем на всех узлах.

Создание программного коммутатора осуществляется командой:

ovs-vsctl add-br <имя коммутатора>

Добавить в коммутатор новый порт возможно командой:

ovs-vsctl add-port <имя\_коммутатора> <имя\_порта>

Пример

Для подключения программного коммутатора ovs-sw0 к внешней сети необходимо добавить ему в качестве порта физический интерфейс eth0:

```
ovs-vsctl add-port ovs-sw0 eth0
```
Для просмотра информации об установленных коммутаторах используется команда: ovs-ysctl show

Для просмотра информации о портах используется команда:

ovs-vsctl list port

Для вывода списка портов, подключенных к конкретной VLAN, выполнить команду: ovs-vsctl find port tag=10

Полное описание использования инструмента ovs-vsct1 приведено в man ovs-ysctl.

Конфигурация OVS, заданная командами ovs-vsctl, применяется автоматически. Управление интерфейсом OVS осуществляется путем редактирования файла /etc/network/interfaces.

#### <span id="page-8-0"></span>**2.6. Пункт «7.1.2. Пример настройки кластера»**

Пункт 7.1.2 изложить в редакции:

7.1.2. Пример настройки кластера

Настройка Pacemaker и Corosync на примере двух серверов с ОС: server-1 и server-2. Оба сервера должны видеть друг друга по имени, для этого должен быть настроен DNS или в файле /etc/hosts содержаться соответствующие записи. Для настройки необходимо выполнить следующие действия:

1) на каждом сервере настроить синхронизацию времени по сети (служба ntp);

2) на каждом сервере удалить возможно сохранившуюся предыдущую конфигурацию кластера:

sudo pcs cluster destroy

3) на каждом сервере установить одинаковый пароль (например, 12345678) пользователю hacluster:

sudo passwd hacluster

4) на первом (главном) сервере настроить авторизацию, выполнив команду: sudo pcs host auth server-1 server-2 -u hacluster -p 12345678 Результат выполнения команды:

server-2: Authorized

server-1: Authorized

5) на первом сервере создать и запустить кластер, выполнив команду: sudo pcs cluster setup --force --start mycluster server-1 server-2 где mycluster — имя создаваемого кластера.

Результат выполнения команды:

No addresses specified for host 'server-1', using 'server-1' No addresses specified for host 'server-2', using 'server-2' Destroying cluster on hosts: 'server-1', 'server-2'... server-1: Successfully destroyed cluster server-2: Successfully destroyed cluster Requesting remove 'pcsd settings' from 'server-1', 'server-2' server-1: successful removal of the file 'pcsd settings' server-2: successful removal of the file 'pcsd settings' Sending 'corosync authkey', 'pacemaker authkey' to 'server-1', 'server-2' server-1: successful distribution of the file 'corosync authkey' server-1: successful distribution of the file 'pacemaker authkey' server-2: successful distribution of the file 'corosync authkey' server-2: successful distribution of the file 'pacemaker authkey' Synchronizing pcsd SSL certificates on nodes 'server-1', 'server-2'...

server-1: Success server-2: Success Sending 'corosync.conf' to 'server-1', 'server-2' server-1: successful distribution of the file 'corosync.conf' server-2: successful distribution of the file 'corosync.conf' Cluster has been successfully set up. Starting cluster on hosts: 'server-1', 'server-2'... 6) на обоих серверах перезапустить службу pcsd: sudo systemctl restart pcsd 7) на первом сервере включить автозапуск кластера: sudo pcs cluster enable --all Результат выполнения команды: server-1: Cluster Enabled server-2: Cluster Enabled 8) для текущего кластера, состоящего из двух узлов, задать базовые настройки, выполнив команды: sudo pcs property set stonith-enabled=false sudo pcs property set symmetric-cluster=false sudo pcs property set no-quorum-policy=ignore Для управления кластером Pacemaker используются инструменты командной строки pcs и crm\_mon. Для проверки статуса кластера выполнить команду: sudo pcs status Результат выполнения команды: Cluster name: mycluster Stack: corosync Current DC: server-1 (version 2.0.1-9e909a5bdd) - partition with quorum Last updated: Wed Jul 27 16:08:22 2022 Last change: Wed Jul 27 16:07:41 2022 by root via cibadmin on server-1 2 nodes configured 0 resources configured Online: [ server-1 server-2 ] No resources

Daemon Status:

```
corosync: active/enabled
```
pacemaker: active/enabled

pcsd: active/enabled

<span id="page-10-0"></span>Управление кластером может также осуществляться через веб-интерфейс: https://server-1:2224/

#### 2.7. Подпункт «8.2.6.2. Использование RPC интефейса»

Пятый абзац подпункта 8.2.6.2 изложить в редакции:

Существует ряд специальных RPC команд, применяемых к любому компьютеру домена ALD (в качестве аргумента команды может указываться имя компьютера):

- rpc-status - получение информации о роли компьютера в домене;

- rpc-statistics — получение статистической информации о RPC сервере aldd указанного компьютера:

- rpc-execute - выполнение указанной команды на удаленном компьютере (выnoлнение команды возможно только от имени учетной записи admin/admin).

#### <span id="page-10-1"></span>2.8. Пункт «8.3.12. Сквозная аутентификация в СУБД»

Пункт 8.3.12 изложить в редакции:

8.3.12. Сквозная аутентификация в СУБД

Для работы СУБД PostgreSQL с FreeIPA необходимо выполнение следующих условий:

1) наличие в системах, на которых функционируют сервер и клиенты СУБД PostgreSQL, установленного пакета клиентской части FreelPA freeipa-client;

2) разрешение имен должно быть настроено таким образом, чтобы имя системы разрешалось, в первую очередь, как полное имя (например, postgres.example.ru);

3) клиентская часть FreelPA должна быть настроена на используемый FreelPA домен  $(8.3.6)$ .

Подробное описание работы с защищенной СУБД PostgreSQL приведено в документе РУСБ. 10152-02 95 01-2.

Для обеспечения совместной работы сервера СУБД PostgreSQL с FreeIPA необходимо, чтобы сервер СУБД PostgreSQL функционировал как служба Kerberos. Выполнение данного условия требует наличия в БД Kerberos принципала для сервера СУБД PostgreSQL, имя которого задается в формате:

postgres/hostname@realm

где hostname - полное доменное имя системы, на которой функционирует сервер СУБД PostareSQL:

realm - имя домена FreelPA.

Для обеспечения совместной работы сервера СУБД PostareSQL с FreeIPA выполнить следующие действия:

1) создать в БД FreelPA с помощью утилиты администрирования FreelPA принципала, соответствующего устанавливаемому серверу PostgreSQL. Принципал создается с автоматически сгенерированным случайным ключом;

Пример

ipa service-add postgres/postgres.example.ru

2) создать файл ключа Kerberos для сервера СУБД PostgreSQL с помощью утилиты администрирования FreelPA ipa service-add.

```
Пример
```
Создание файла ключа Kerberos на контроллере домена

ipa-getkeytab -s domain.example.ru -k /etc/apache2/keytab

-p HTTP/apache2.example.ru

Полученный файл должен быть доступен серверу СУБД PostgreSQL по пути, указанному в конфигурационном параметре krb server keyfile (для приведенного примера путь /etc/apache2/keytab). Пользователю, от имени которого работает cepвep СУБД PostgreSQL (по умолчанию postgres), должны быть предоставлены права на чтение данного файла;

3) назначить владельцем файла krb5. keytab пользователя postgres, выполнив команду:

```
chown postgres /etc/postgresql/x.x/main/krb5.keytab
```
PostgreSQL конфигурационном 4) задать  $\mathbf{B}$ файле СУБД сервера /etc/postgreslq/x.x/main/postgresql.conf значение ДЛЯ параметра krb server keyfile:

```
krb_server_keyfile = '/etc/postgresql/x.x/main/krb5.keytab'
```
5) указать для внешних соединений в конфигурационном файле сервера СУБД PostgreSQL /etc/postgreslg/x.x/main/pg hba.conf метод аутентификации gss.

Пример

host all all 192.168.32.0/24 gss

# <span id="page-11-0"></span>2.9. Пункт «9.2.1. Установка Docker»

Пункт 9.2.1 изложить в редакции:

9.2.1. Установка Docker

Установка Docker возможна либо через графический менеджер пакетов Synaptic. либо через терминал с помощью команды:

sudo apt install docker.io

После установки возможно добавить пользователя в группу docker, что позволит работать с Docker без использования sudo.

Для включения пользователя в группу docker выполнить команду:

sudo usermod -aG docker <имя пользователя>

Текущего пользователя можно включить в группу командой:

sudo usermod -aG docker \$USER

<span id="page-12-0"></span>Для применения действия необходимо выйти из текущей сессии пользователя и зайти повторно.

#### 2.10. Пункт «9.2.2. Работа с Docker»

Пункт 9.2.2 изложить в редакции:

9.2.2. Работа с Docker

Полный список команд для работы с Docker доступен на странице помощи:

docker help

Информацию о параметрах конкретной команды можно получить на странице помощи или в справочной странице man.

Пример docker attach --help man docker-attach

ВНИМАНИЕ! Описание работы с образами и контейнерами Docker приведено для привилегированного режима. Данный режим не рекомендуется к применению в связи с потенциальной небезопасностью использования контейнеров в привилегированном режиме. Рекомендуется работать с Docker в непривилегированном (rootless) режиме в соответствии с описанием 9.2.3.

#### <span id="page-12-1"></span>2.11. Подпункт «9.2.2.1. Работа с Docker»

Подпункт 9.2.2.1 изложить в редакции:

9.2.2.1. Создание образа Docker

Образ - это шаблон контейнера, включающий в себя:

1) базовую файловую систему;

2) слои - изменения в файловой системе, расположенные друг над другом в том порядке, в котором эти изменения были произведены;

3) параметры выполнения, используемые при запуске контейнера из данного образа.

Примечание. Из одного образа возможно запускать несколько контейнеров.

Каждый слой образа представляет собой инструкцию, выполняемую в базовой файловой системе при создании образа. В процессе работы контейнера изменения файловой системы образуют новый слой контейнера, а слои образа остаются неизменными.

Слои могут быть последовательно записаны в текстовом документе, который называется докерфайлом (Dockerfile).

Образ возможно создать тремя способами:

- из chroot-окружения;
- с помощью докерфайла.

- на основе контейнера.

#### **Создание образа из chroot-окружения**

Для создания собственных образов Docker из chroot-окружения необходимо установить пакет debootstrap. Это можно сделать либо с помощью графического менеджера пакетов Synaptic, либо из терминала, выполнив команду:

sudo apt -y install debootstrap

Для создания образа Docker необходимо:

- 1) собрать chroot-окружение;
- 2) настроить chroot-окружение;
- 3) конвертировать chroot-окружение в образ Docker.

Сборка chroot-окружения выполняется инструментом командной строки debootstrap от имени администратора.

Загрузка пакетов для сборки chroot-окружения может быть выполнена из репозитория, доступного по сети.

#### П р и м е р

sudo debootstrap --verbose

--components=main, contrib, non-free 4.7 arm /var/docker-chroot

http://dl.astralinux.ru/astra/stable/4.7\_arm/repository-main

где 4.7\_arm — код дистрибутива;

/var/docker-chroot — каталог сборки окружения;

http://dl.astralinux.ru/astra/stable/4.7 arm/repository-main — pacположение репозитория в сети.

Загрузка пакетов для сборки chroot-окружения также может быть выполнена из репозитория в локальной ФС.

При сборке chroot-окружения для удобства дальнейшей работы можно сразу установить пакеты ncurses-term, mc, locales, nano, gawk, lsb-release, acl, perl-modules.

Пример

sudo debootstrap --verbose --include ncurses-term, mc, locales, nano, gawk, lsb-release, acl, perl-modules-5.28 4.7\_arm /var/docker-chroot file:///srv/repo

где 4.7 arm - код дистрибутива;

/var/docker-chroot - каталог сборки окружения;

file:///srv/repo - каталог локального репозитория.

Примечание. При включенном МРД и/или МКЦ рекомендуется размещать каталог сборки chroot-окружения в /var. Данный каталог имеет метку безопасности 3:63:-1:ccnr, что позволяет создавать в нем файловые объекты с любыми метками безопасности. Для работы пользователей в непривилегированном режиме администратором системы должен быть создан доступный пользователю каталог с необходимой меткой безопасности.

Настройка chroot-окружения выполняется от имени администратора в следующей последовательности:

1) при необходимости настроить для chroot-окружения разрешение имен в файле /etc/resolv.conf и список репозиториев в /etc/apt/sources.list (например, скопировать одноименные файлы из корневой ФС в каталог для chroot-окружения); 2) перейти в chroot-окружение командой sudo chroot и обновить пакеты окружения:

```
sudo chroot /var/docker-chroot
apt update
apt dist-upgrade
exit
```
Для создания образа Docker следует добавить настроенное chroot-окружение в архив с инструмента утилиты tar, запущенной от имени администратора, и конвертировать полученный архив в образ командой docker import.

Пример

```
Создать образ wiki/astralinux: se из chroot-окружения:
sudo tar -C /var/docker-chroot -cpf - . | sudo docker import -
wiki/astralinux: se -- change "ENV PATH
/usr/local/sbin:/usr/local/bin:/usr/sbin:/usr/bin:/sbin:/bin" --change
'CMD ["/bin/bash"]'
```
где -C /var/docker-chroot - задать каталог в качестве рабочего каталога для архивирования:

-cpf - . - создать новый архив из рабочего каталога с сохранением разрешений. установленных на входящие в него каталоги и файлы, и передать архив в stdin;  $d$ ocker import  $-$  импортировать данные для создания образа из stdout; -change "ENV PATH  $\ldots$ " - задать переменную окружения РАТН; -change 'CMD ["/bin/bash"]' - задать команду, которая будет автоматически выполнена в контейнере при запуске контейнера из данного образа.

Если все операции выполнены успешно, то созданный образ будет отображаться в списке образов, доступном по команде:

sudo docker images

Для запуска контейнера из созданного образа используется команда:

sudo docker run -it --rm <имя образа>

где -i - запустить контейнер в интерактивном режиме;

-t - выделить терминал для контейнера;

-- rm - удалить контейнер после выхода из него.

#### Создание образа с использованием докерфайла

Докерфайл представляет собой инструкции для создания образа Docker. Используя инструкции из докерфайла и контекст (совокупность каталогов и файлов в указанном месте) возможно создавать новые образы на основе существующих с помощью команды: docker build

При этом полное содержимое контекста рекурсивно пересылается службе dockerd и командами, указанными в докерфайле, может быть скопировано в создаваемый образ. Поэтому не рекомендуется использовать в качестве контекста корневой каталог файловой системы ОС

Местоположение контекста может быть задано как путь к каталогу в файловой системе либо как ссылка на репозиторий в сети.

По умолчанию используется докерфайл с именем Dockerfile, расположенный в каталоге контекста сборки. Произвольное расположение докерфайла задается параметром  $-f$ :

docker build -f <путь к докерфайлу>.

Перед выполнением инструкций в докерфайле проводится их проверка на корректность. Если в инструкциях содержится ошибка (например, неправильный синтаксис), при попытке собрать образ будет выведено сообщение об ошибке.

Пример

Создать образ с использованием докерфайла, содержащего несуществующую ин-**СТРУКЦИЮ RUNCMD:** 

docker build -t test/myimg .

В терминале будет выведено сообщение об ошибке: Sending build context to Docker daemon 2.048 kB Error response from daemon: Unknown instruction: RUNCMD

При создании нового образа инструкции выполняются последовательно и результат выполнения каждой инструкции записывается в отдельный слой образа.

Пример

Для сборки нового образ на основе существующего образа wiki/astralinux:se следует:

Далее по тексту...

#### <span id="page-16-0"></span>2.12. Подпункт «9.2.2.6. Работа с Docker в непривилегированном режиме»

Изменить нумерацию подпункта 9.2.2.6 на 9.2.3 и изложить в редакции:

9.2.3. Работа с Docker в непривилегированном режиме

Работа с образами и контейнерами Docker в непривилегированном (rootless) режиме подразумевает работу от имени пользователя без использования механизма sudo. В непривилегированном режиме служба контейнеризации и контейнеры не получают прав суперпользователя в хостовой ОС, при этом для приложения в контейнере служба контейнеризации работает как суперпользователь. Режим не поддерживается в ядре hardened.

Для работы с Docker в непривилегированном режиме используется инструмент командной строки rootlessenv, который настраивает окружение для работы в данном режиме. При работе в непривилегированном режиме инструмент rootlessenv должен использоваться вместо механизма sudo в командах при настройке и работе с образами и контейнерами Docker (см. 9.2.2).

Для настройки работы в режиме rootless необходимо выполнить следующие шаги:

1) установить Docker в соответствии с 9.2.1;

2) установить пакет rootless-helper-astra для использования непривилегированного режима:

sudo apt install rootless-helper-astra

3) запустить службы rootless Docker для пользователя, который будет использовать образы и контейнеры Docker в непривилегированном режиме:

sudo systemctl start rootless-docker@<имя пользователя>

4) при необходимости настроить автозапуск служб rootless Docker выполнить: sudo systemctl enable rootless-docker@<имя\_пользователя>

Запуск и настройка автозапуска служб могут быть выполнены для нескольких пользователей, для этого необходимо выполнить соответствующие команды отдельно для каждого пользователя.

Чтобы запустить контейнер от имени текущего пользователя с использованием rootlessenv, следует выполнить:

rootlessenv docker run -- rm -ti <имя\_образа>

Для запуска контейнера от имени произвольного пользователя с rootlessenv ВЫПОЛНИТЬ:

sudo - и <имя пользователя> rootlessenv docker run --rm -ti <имя образа>

Работа с образами и контейнерами, созданными в режиме rootless, возможна только в режиме rootless.

Для просмотра списка контейнеров, созданных в режиме rootless, выполнить команду:

rootlesseny docker container list

Работа с rootless-helper-astra и rootlessenv более подробно описана в man rootless-helper-astra W man rootlessenv, COOTBETCTBEHHO.

Описание работы с образами и контейнерами Docker в непривилегированном режиме с ненулевыми метками безопасности приведено в документе РУСБ.10152-02 97 01-1.

#### 2.13. Раздел «11. Защищенная графическая подсистема»

<span id="page-17-0"></span>Ввести новый подраздел после 11.6, а также изменить нумерацию подраздела «Мандатное управление доступом» с 11.7 на 11.8 в связи с добавлением нового подраздела:

11.7. Блокировка экрана при бездействии

конфигурационных Блокировка экрана при неактивности задается B файлах типов сессий \*themerc\*, расположенных  $\mathbf{B}$ каталоге пользователя /home/<имя пользователя>/.fly/theme/, следующими параметрами:

ScreenSaverDelay=0/<время неактивности в секундах>

LockerOnSleep=true/false

LockerOnDPMS=true/false

LockerOnLid=true/false

LockerOnSwitch=true/false

При этом имена актуальных для сессии пользователя конфигурационных файлов начинаются с current, а файлы, имена которых начинаются с default, используются для создания и восстановления файлов current.

При создании учетной записи пользователя и его первом входе конфигурационные файлы default.themerc\* копируются из каталога /usr/share/fly-wm/theme/ в каталог пользователя /home/<имя пользователя>/.fly/theme/.

Пользователю доступно управление блокировкой экрана своей сессии при неактивности из графической утилиты fly-admnin-theme (см. электронную справку).

Администратору для управления блокировкой экрана пользователей, в т.ч. централизованного, доступен конфигурационный файл /usr/share/fly-wm/theme.master/themerc. В файле указываются строки: [Variables]

```
ScreenSaverDelay=0/<время неактивности в секундах>
```

```
LockerOnSleep=true/false
```
LockerOnDPMS=true/false

LockerOnLid=true/false

LockerOnSwitch=true/false

При входе пользователя в сессию после считывания параметров из конфигурационных файлов пользователя проверяется наличие файла /usr/share/fly-wm/theme.master/themerc с секцией [Variables]. При наличии файла из него считываются параметры, и считанные параметры переопределяют аналогичные параметры, считанные ранее из конфигурационных файлов пользователя.

В ОС выполняется мониторинг каталога /usr/share/fly-wm/theme.master/ и файла /usr/share/fly-wm/theme.master/themerc. При создании/изменении файла /usr/share/fly-wm/theme.master/themerc срабатывает механизм мониторинга и параметры из файла считываются и применяются к текущим сессиям всех пользователей.

Каталог /usr/share/fly-wm/theme.master/ может являться разделяемым ресурсом.

Пользователю не доступна возможность переопределить параметры, заданные в /usr/share/fly-wm/theme.master/themerc.

11.8. Мандатное управление доступом

#### **2.14. Подраздел «15.1. Аудит»**

<span id="page-18-0"></span>Подраздел 15.1 изложить в новой редакции и ввести новый подраздел после 15.1 с соответствующим изменением нумерации подраздела «Средства централизованного протоколирования» с 15.2 на 15.3:

15.1. Аудит

В ОС отправка и регистрация информации о событиях в системе осуществляется в соответствии со стандартом Syslog. Стандарт определяет формат сообщений о событиях и правила их передачи и регистрации в журналах. Основное расположение файлов журналов — системный каталог /var/log.

Аудит основных системных событий с момента запуска системы ведется в системном журнале /var/log/syslog.

Аудит событий постановки/снятия с контроля целостности исполняемых модулей и файлов данных, а также событий неудачного запуска неподписанных файлов осуществляется в журнале ядра /var/log/kern.log.

Аудит событий создания/удаления/изменения настроек учетных записей пользователей и начала/окончания сеансов работы учетных записей пользователей осуществляется в журнале /var/log/auth.log.

Аудит событий изменения для учетных записей полномочий по доступу к информации осуществляется в журнале /var/log/auth.log.

Аудит событий смены аутентифицирующей информации учетных записей осуществляется в журнале /var/log/auth.log.

Аудит событий вывода текстовых (графических) документов на бумажный носитель осуществляется в журнале /var/log/cups/page log.

Для аудита ОС также могут использоваться журналы различных служб и программ.

Для регистрации событий безопасности в ОС используется служба аудита auditd, описание которой приведено в РУСБ. 10152-02 97 01-1.

15.2. Подсистема регистрации событий

В ОС реализована подсистема регистрации событий, которая собирает информацию о событиях из различных источников и предоставляет инструменты для просмотра собранных данных и реагирования на события.

Подсистема регистрации событий включает следующие инструменты:

1) менеджер и маршрутизатор событий syslog-ng — основная служба подсистемы регистрации событий, которая обеспечивает регистрацию событий в соответствии co стандартом Syslog. Служба syslog-ng принимает информацию о событиях из различных источников (события от auditd, собственные подключаемые модули, файлы, прикладное ПО и др.), выполняет фильтрацию и обработку полученных данных и, в зависимости от конфигурации, сохраняет в файл, отправляет по сети и  $T. \Delta$ .;

2) модуль syslog-ng-mod-astra - модуль для syslog-ng, выполняющий дополнительную обработку и фильтрацию событий;

3) astra-event-watcher - демон уведомления пользователя о событиях, обработанных менеджером syslog-ng;

4) ksystemlog («Системный журнал») — графическая утилита просмотра журналов событий:

5) fly-admin-events («Настройка регистрации системных событий») - графическая утилита для настройки регистрируемых событий (описание утилиты приведено в электронной справке);

6) fly-event-viewer («Журнал системных событий») — графическая утилита для просмотра зарегистрированных событий (описание утилиты приведено в электронной справке).

Для установки подсистемы регистрации событий выполнить команду: sudo apt install syslog-ng syslog-ng-mod-python syslog-ng-mod-astra astra-event-watcher fly-admin-events

Работа модуля syslog-ng-mod-astra настраивается в следующих конфигурационных файлах:

1) /etc/astra-syslog.conf - список регистрируемых событий;

2) /var/cache/astra-syslog/ - каталог с файлами настроек по умолчанию для каждого события.

Mодуль syslog-ng-mod-astra информацию о событиях регистрирует в следующих файлах:

1) /var/log/astra/events — журнал событий в формате json (попытки запуска неподписанных файлов, успешная и неуспешная авторизация, данные о пользовательских сессиях и др.). Доступен для чтения только администратору;

2) /var/log/astra/prevlogin<имя пользователя> - журнал в формате json сводной статистики предыдущих входов в систему пользователя <имя пользователя>. Включает данные о последней завершенной сессии данного пользователя, а также количество успешных и неуспешных входов данного пользователя со времени начала ведения статистики. Доступен для чтения только пользователю <имя пользователя>.

Действия с журналом событий (удаление, переименование, перемещение, ротация файла журнала событий) регистрируются подсистемой регистрации событий и указываются первой записью в журнале событий, а также регистрируются службой auditd и указываются в журнале аудита.

Действия с журналом аудита службы auditd (удаление, переименование, перемешение файла журнала аудита) регистрируются подсистемой регистрации событий и указываются в журнале событий.

Настройка отображения уведомлений демона astra-event-watcher выполняется в файле /usr/share/knotifications5/astra-event-watcher.notifyrc.

15.3. Средства централизованного протоколирования

# <span id="page-20-0"></span>2.15. Раздел «17. Средства разграничения доступа к подключаемым устройствам»

Текст между разделом 17 и подразделом 17.1 дополнить примечанием:

<span id="page-21-0"></span>Примечание. Присвоение устройствам мандатных атрибутов доступа, а также мандатное управление доступом к устройствам реализуется только на уровне защищенности «Смоленск» при включенном мандатном управлении доступом. Правила разграничения доступа к устройствам, применяемые на уровне защищенности, отличном от «Смоленск», не должны содержать мандатные атрибуты доступа.

# <span id="page-21-1"></span>2.16. Подраздел «17.3. Разграничение доступа к устройствам на основе генерации правил udev»

Первый абзац подраздела 17.3 изложить в редакции:

17.3. Разграничение доступа к устройствам на основе генерации правил udev

Разграничение доступа к устройству осуществляется на основе генерации правил для менеджера устройств udev, которые хранятся в соответствующих файлах в каталогах /etc/udev/rules.d и /run/udev/rules.d. Генерация правил осуществляется автоматически для символьных и блочных устройств с использованием базы учета устройств, ведущейся в локальной системе (файл /etc/parsec/PDAC/devices.cfg) или в ALD/FreelPA (см. раздел 8).